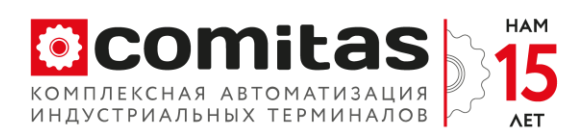

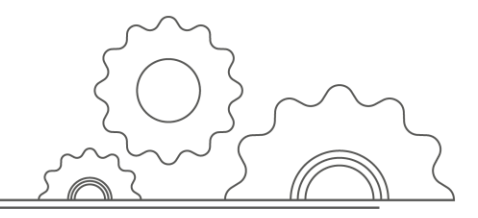

# **Инструкция по установке «Comitas WD»**

 Для установки службы используется мастер установки. Программа для установки является программой пакетным файлом, с помощью которой можно устанавливать и удалять ресурсы сервера путем выполнения компонентов установщика.

Запустите файл «SetupWD.msi». Откроется диалоговое окно.

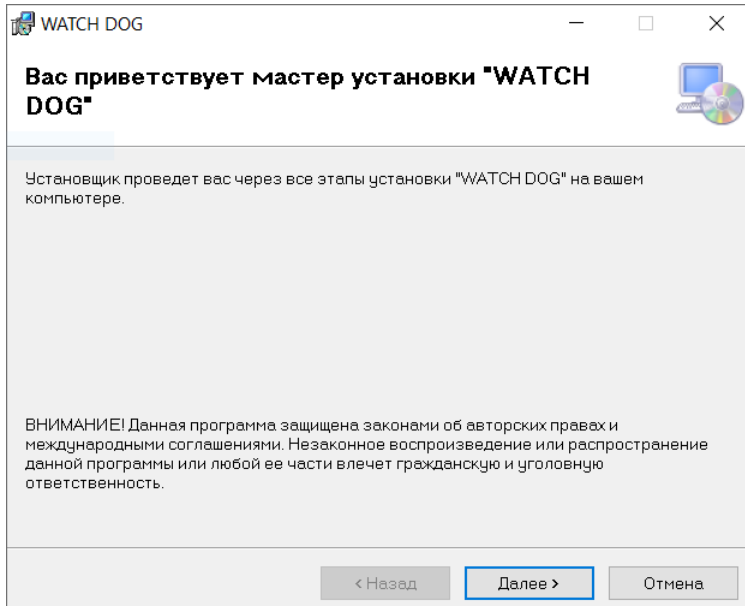

 Нажмите кнопку «Далее», выберите папку для установки, по умолчанию система предлагает путь «C:\Program Files (x86) \Comitas\ WATCH DOG\».

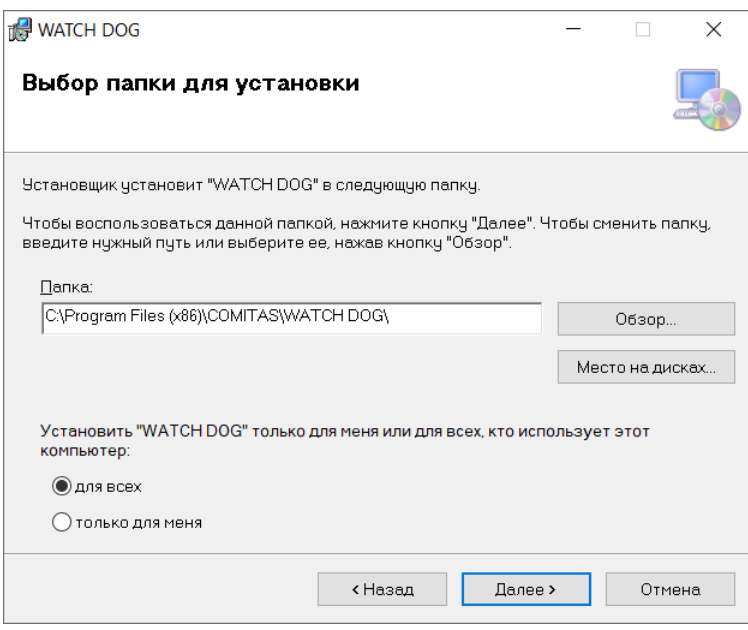

Общество с ограниченной ответственностью «КОМИТАС АВТОМАТИЗАЦИЯ» (000 «КОМИТАС АВТОМАТИЗАЦИЯ») ИНН 7743196684 КПП 774301001

8 (800) 505-50-20 info@comitas.ru www.comitas.ru

125212, Россия, Москва Головинское ш., д.5, корп.1 БЦ «Водный», офис №10015/2

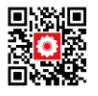

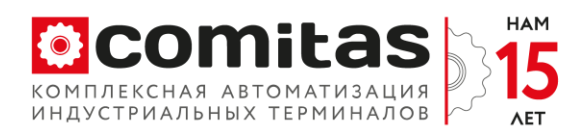

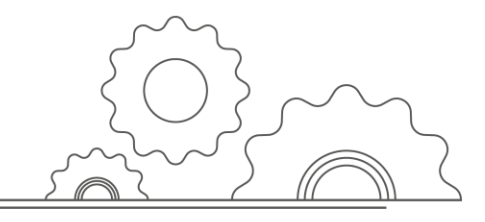

 Нажмите кнопку «Далее», появится окно подтверждения установки. Снова нажмите кнопку «Далее» и дождитесь окончания процесса установки и нажмите кнопку «Закрыть».

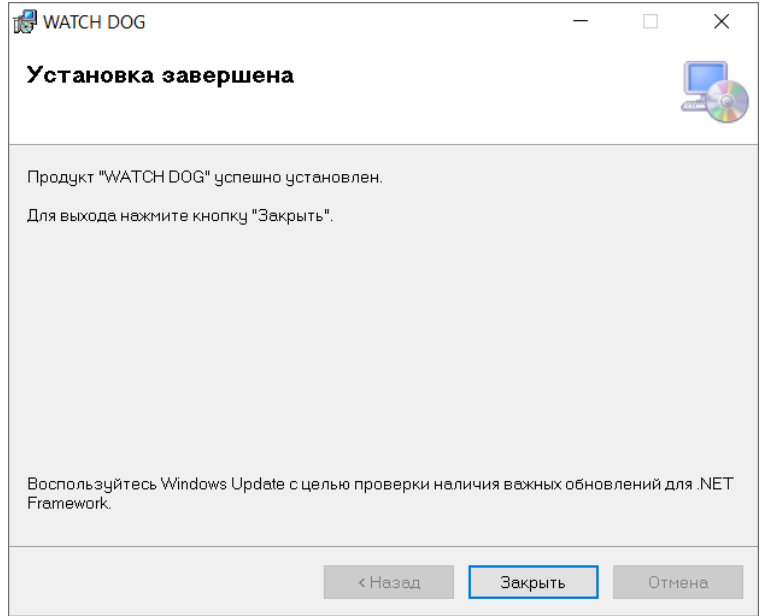

# **Интерфейс программного обеспечения**

Для запуска программы нажмите значок **в МО в меню. В появившемся окне введите** логин и пароль для авторизации (данные выдаются администратором компании «Комитас Автоматизация»). Нажмите «Войти».

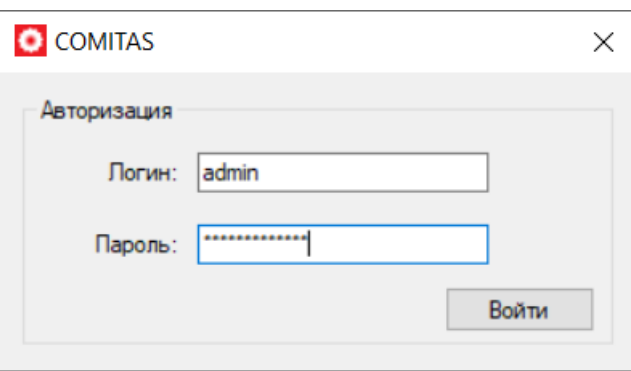

 После успешного вода логина и пароля появится главная форма для конфигурирования программного модуля «Comitas WD». Главное меню состоит из четырех разделов:

- Конфигурирование;
- Служба WD;
- Окно;

Общество с ограниченной ответственностью «КОМИТАС АВТОМАТИЗАЦИЯ» (000 «КОМИТАС АВТОМАТИЗАЦИЯ») ИНН 7743196684 КПП 774301001

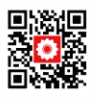

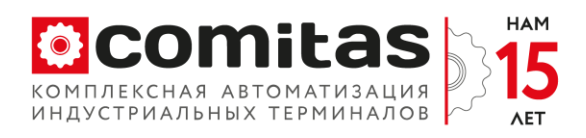

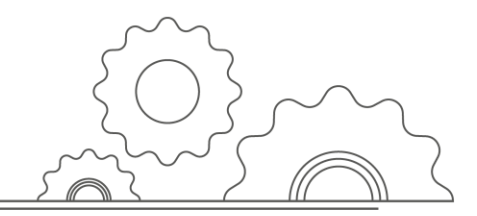

Справка.

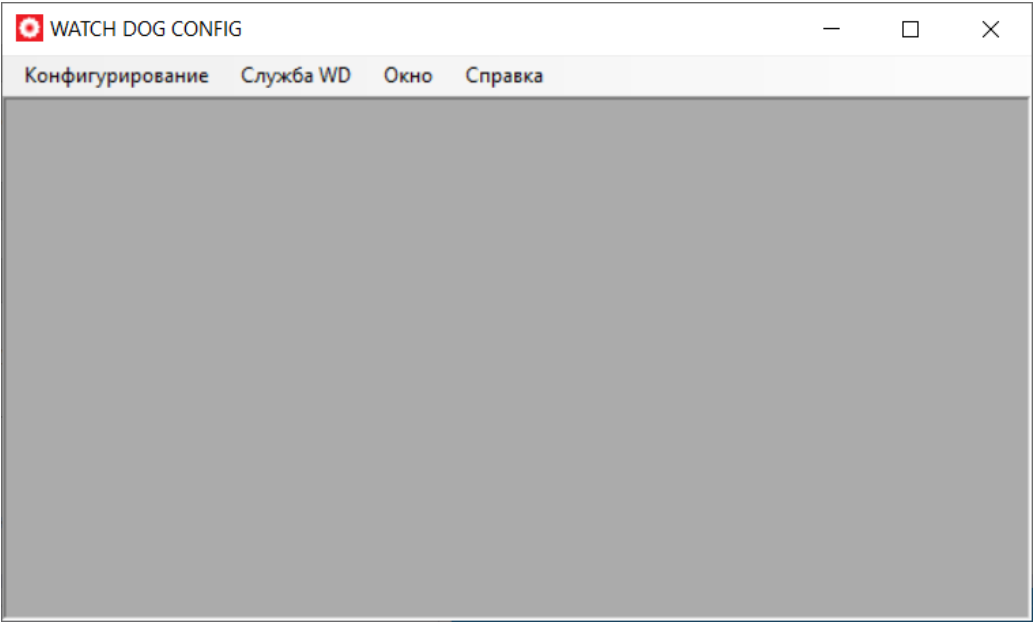

 Раздел «Конфигурирование» предназначен для настройки мониторинга программного обеспечения и состоит из трех параметров настройки:

- «Основные настройки»;
- «Состояние служб»;
- «Протоколы обмена».

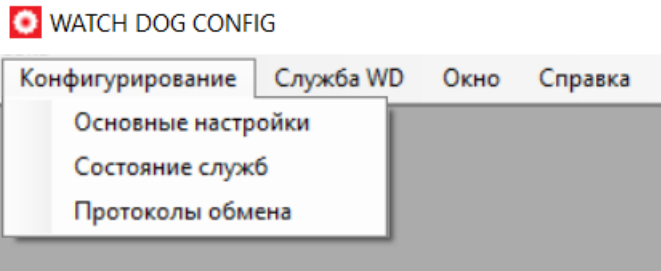

 Раздел «Служба WD» предполагает запуск модулей опроса служб операционной системы и самодиагностика работы приложения «Comitas WD».

**O** WATCH DOG CONFIG

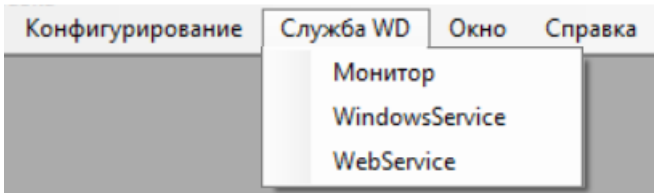

Общество с ограниченной ответственностью «КОМИТАС АВТОМАТИЗАЦИЯ» (000 «КОМИТАС АВТОМАТИЗАЦИЯ») ИНН 7743196684 КПП 774301001

8 (800) 505-50-20 info@comitas.ru www.comitas.ru

125212, Россия, Москва Головинское ш., д.5, корп.1 БЦ «Водный», офис №10015/2

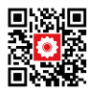

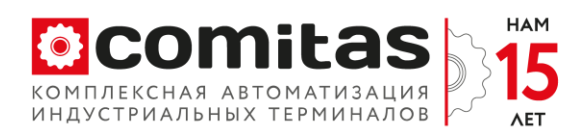

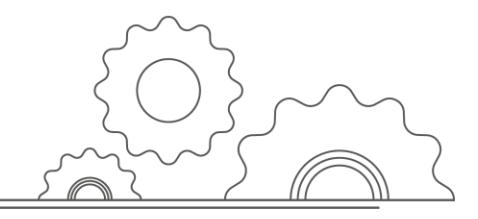

Раздел «Окно» позволяет настроить визуальное расположение окон программы:

- «Каскадом»;
- «Горизонтально»;
- «Вертикально».

**O** WATCH DOG CONFIG

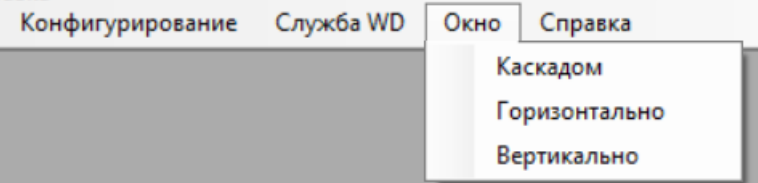

Раздел «Справка» позволяет получить актуальную информацию «О программе».

#### WATCH DOG CONFIG

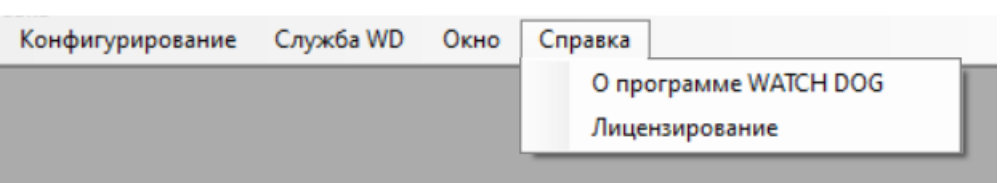

 В опции «Лицензирование» реализована возможность активировать продукт и просмотреть статуса активации. Для активации нажмите на название опции в основном меню и в появившемся окне в поле «Ключ лицензии» введите ключ, который был предоставлен специалистами компании «Комитас Автоматизация».

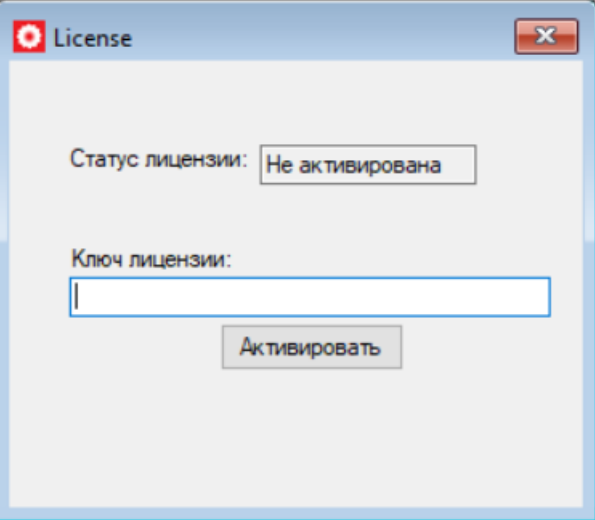

### **Раздел «Конфигурирование»**

«Основные настройки» – форма настройки основных параметров программного

Общество с ограниченной ответственностью «КОМИТАС АВТОМАТИЗАЦИЯ» (000 «КОМИТАС АВТОМАТИЗАЦИЯ») ИНН 7743196684 КПП 774301001

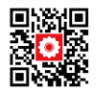

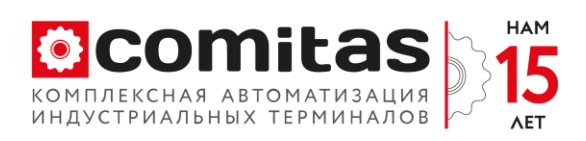

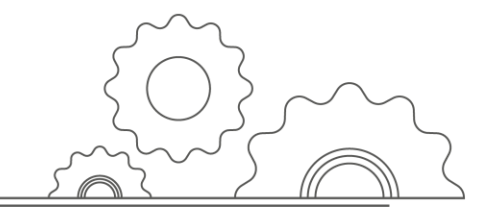

обеспечения «Comitas WD». При нажатии на пункт в основном меню появляется диалоговое окно.

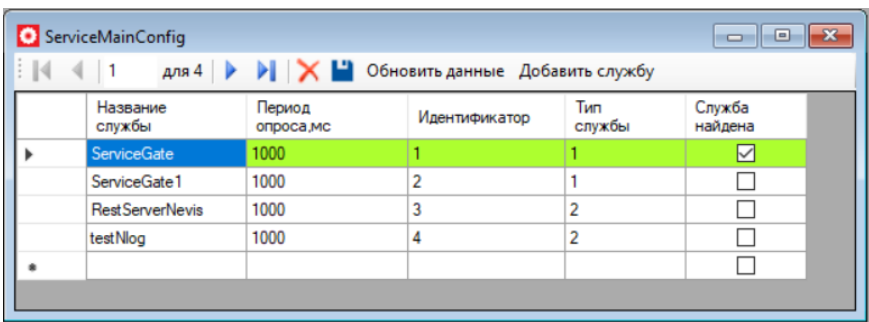

 Данная форма предназначена для добавления мониторинга состояния конкретной службы в модуль «Comitas WD».

 Для добавления службы, нажмите кнопку «Добавить службу» и в новом окне введите данные. После заполнения, нажать кнопку «Добавить».

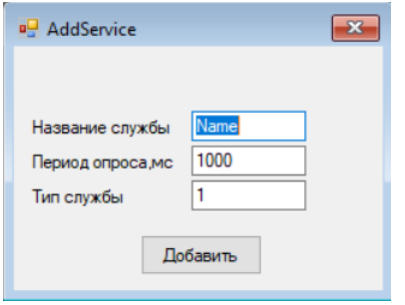

 Пункт «Состояние служб» – форма проверки состояния добавленных служб в процесс мониторинга.

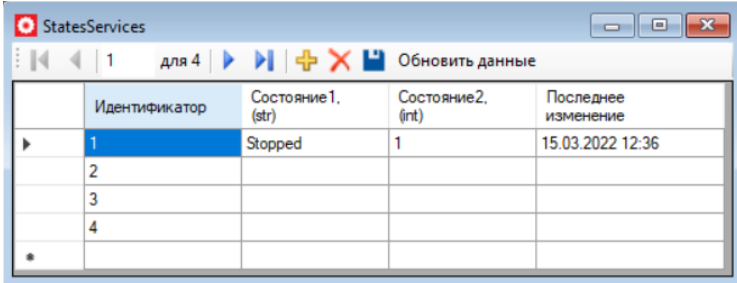

 Пункт «Протоколы обмена» – форма для настройки способов передачи информации для смежных систем.

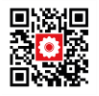

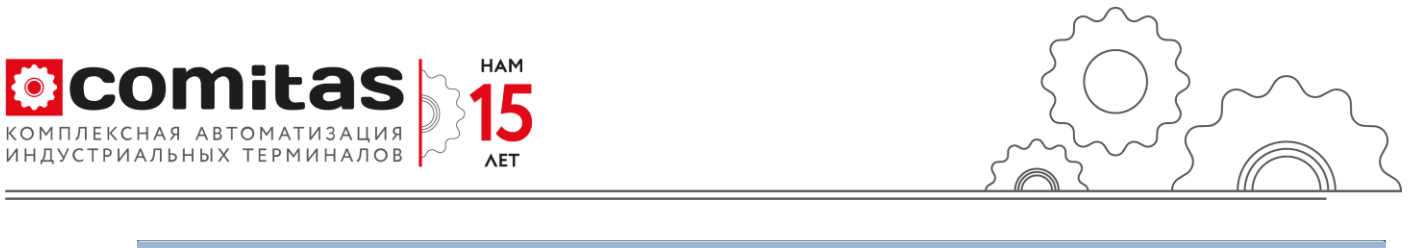

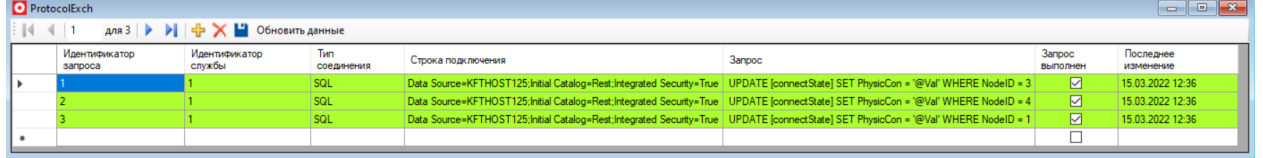

### **Раздел «Служба WD»**

 Пункт «Монитор» – форма для диагностики, управления работы, просмотра лога «Comitas WD» установленного в качестве службы операционной системы.

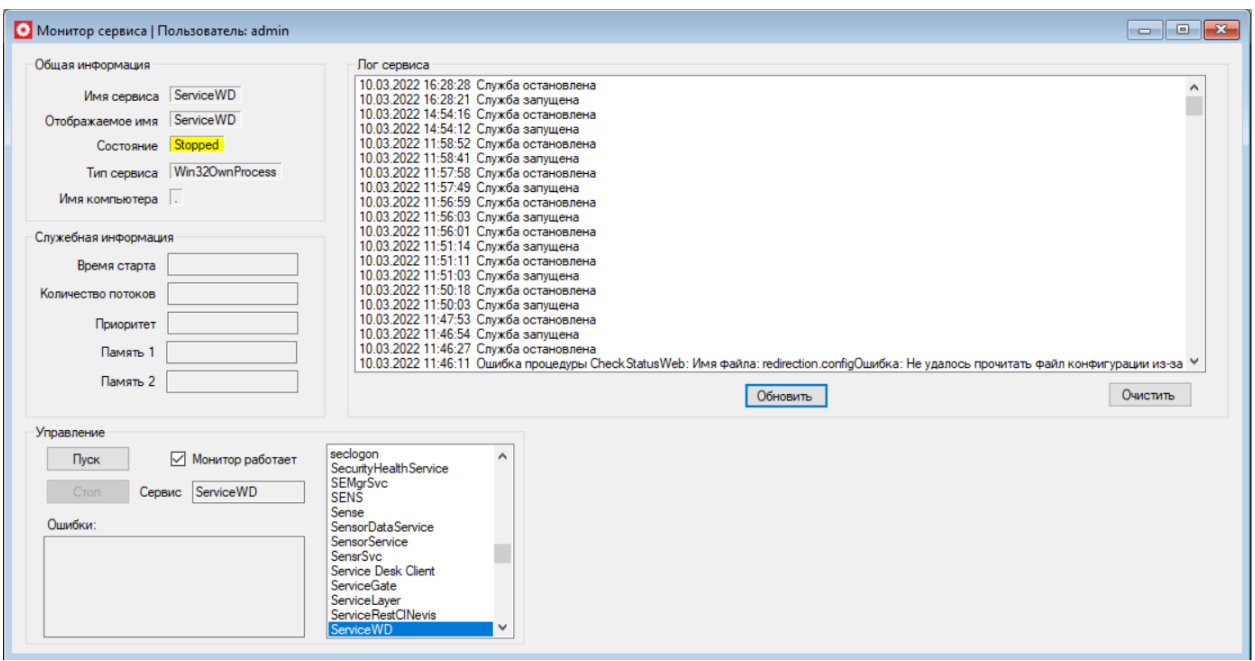

Основная форма «Монитора сервиса» состоит из следующих областей:

- Общая информация содержит основные данные о работе службы:
- «Имя сервиса» название службы;
- «Отображаемое имя» имя в списке служб;
- «Состояние» содержит информацию о состоянии службы Running, Stop и т.д.;
- «Тип сервиса» тип службы (Win32OwnProcess);
- «Имя компьютера» название компьютера, где установлена служба (. локально).
- Служебная информация отображает параметры для разработчика:
	- «Время старта» дата/время последнего запуска;
	- «Количество потоков»;
	- «Приоритет»;
	- «Память1»;
	- «Память2».
- Управление область для запуска/остановки шлюза:

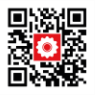

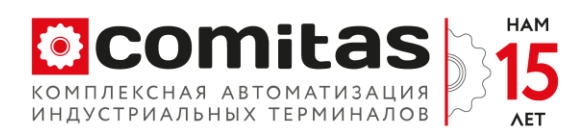

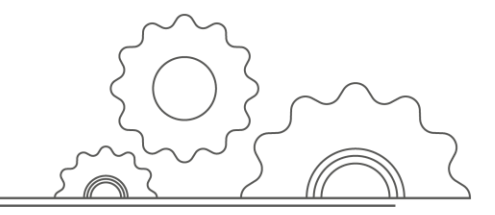

- Чекбокс «Монитор работает» запрет/разрешение обновление информации о работе службы (по умолчанию галочка стоит – обновление разрешено);
- Поле «Сервис» название службы;
- Кнопки «Пуск» / «Стоп» соответственно для запуска / остановки службы;
- Поле «Ошибки» отображает какие-либо ошибки программы «Монитора Сервиса».
- Лог шлюза содержит список событий записываемыx в журнал операционной системы для службы «Comitas WD».
	- Кнопка «Обновить» служит для обновления информации из журнала.

 Пункт «WindowsService» - запуск опроса служб, установленных в качестве служб операционной системы.

Пункт «WebService» – запуск опроса служб, установленных в качестве web служб IIS.

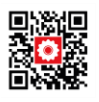